# 排除MDS 9000中继/端口通道链路无法接通的故 障

## 目录

简介 背景信息 排除MDS中继/端口通道链路无法启动的故障 验证 症状 日志消息 OUI数据库 解决 OUI数据库添加 表1.1. MDS OUI数据库添加 表1.2. Nexus 5000/5500/5600/6000 OUI数据库增加 表1.3. Nexus 9000 OUI数据库添加 表1.4. UCS FI OUI数据库添加 注意事项

## 简介

本文档介绍为什么在中继或端口通道中,思科多层导向器交换机(MDS)和另一台思科交换机之间的 光纤通道(FC)链路未启动,但是,当不在端口通道中并且禁用中继时,同一链路可能启动。

## 背景信息

这包括MDS交换机和其他MDS交换机、Nexus交换机和统一计算系统(UCS)交换矩阵互联(FI)之间 的FC链路。

提示:有关端口通道和中继的更多详细信息,请参阅相应的端口通道和中继配置指南。 端口通道指南[:https://www.cisco.com/c/en/us/td/docs/switches/data](https://www.cisco.com/c/zh_cn/td/docs/switches/datacenter/mds9000/sw/8_x/config/interfaces/cisco_mds9000_interfaces_config_guide_8x/configuring_portchannels.html) [center/mds9000/sw/8\\_x/config/interfaces/cisco\\_mds9000\\_interfaces\\_config\\_guide\\_8x/config](https://www.cisco.com/c/zh_cn/td/docs/switches/datacenter/mds9000/sw/8_x/config/interfaces/cisco_mds9000_interfaces_config_guide_8x/configuring_portchannels.html) [uring\\_portchannels.html](https://www.cisco.com/c/zh_cn/td/docs/switches/datacenter/mds9000/sw/8_x/config/interfaces/cisco_mds9000_interfaces_config_guide_8x/configuring_portchannels.html) 中继指南[:https://www.cisco.com/c/en/us/td/docs/switches/data](https://www.cisco.com/c/zh_cn/td/docs/switches/datacenter/mds9000/sw/8_x/config/interfaces/cisco_mds9000_interfaces_config_guide_8x/configuring_trunking.html) center/mds9000/sw/8\_x/config/interfaces/cisco\_mds9000\_interfaces\_config\_quide\_8x/config [uring\\_trunking.html](https://www.cisco.com/c/zh_cn/td/docs/switches/datacenter/mds9000/sw/8_x/config/interfaces/cisco_mds9000_interfaces_config_guide_8x/configuring_trunking.html)

所有MDS交换机都可以通过端口通道将多个物理链路聚合到单个虚拟链路中,并在与另一台思科设 备连接时通过具有中继功能的链路传输多个虚拟存储区域网络(VSAN)。

为了协商端口通道和中继链路,MDS交换机使用交换对等体参数(EPP)服务在交换机间链路(ISL)中 的对等体端口之间通信。 ISL协商过程的一部分用于验证对等体是具有对等体组织唯一标识符 (OUI)的Cisco设备。

如果Cisco交换机的OUI未作为Cisco OUI列在对等体的OUI数据库中,则当添加到端口通道或接口 上启用中继时,链路将无法接通。

### 排除MDS中继/端口通道链路无法启动的故障

如果链路在端口通道中,请检查端口通道接口已配置**haschannel模式活**动。

MDSswitch# show run interface port-channel 1

...

interface port-channel1

channel mode active <<<<

如果链路与N\_Port虚拟化(NPV)交换机(如FI)连接,请检查NPIV和fport-channel-trunk功能是否已 启用。

MDSswitch# show feature | include npiv npiv 1 enabled MDSswitch# show feature | include fport fport-channel-trunk 1 enabled 如果链路为中继,请检查中继协议是否全局启用。

MDSswitch# show trunk protocol Trunk Protocol is enabled

#### 检查接口上是否启用中继。

MDSswitch# show interface port-channel 1 port-channel1 is down (No operational members) Hardware is Fibre Channel Port WWN is  $xx:xx:00:2a:6a:xx:xx:xx$ Admin port mode is auto, trunk mode is on <<<<

如果链路以8Gbps的速率连接,请确保链路两端的填充模式或填充字配置相同。默认情况下 ,MDS、N5K/N6K和UCS FI 6300系列设备使用ARBFF。N9K和UCS FI 6400系列仅支持IDLE作为 8G填充模式。

使用以下命令确认MDS/N5K/N6K接口fc x/y上的当前填充模式:

#### slot x show hardware internal fcmac port y port-info |填写

MDSswitch# slot 1 show hardware internal fcmac port 2 port-info | i FILL FILL\_WORD(raw) : ARBFF (0xbc94ffff)

#### 注意:Nexus交换机上的输出可以是0x0(接口在8Gbps时不处于工作状态)、 0xBC94FFFF(ARBFF)或0xBC95B5B5(空闲)。

当N9K或UCS FI 6400默认连接到使用ARBFF的设备时,必须将连接设备上的接口配置为使用 IDLE。

在UCS FI 6300系列上,您会看到FC上行链路的填充模式,并在UCS Manager(UCSM)的 "SAN">"SAN云">"交换矩阵">"上行链路FC接口">"FC接口x/in"选项卡中进行配置。

### 验证

#### 症状

- 接口显示为禁用中继的单个端口,但不在端口通道中。
- 单个接口无法启用中继。
- 在端口通道中或添加到端口通道时,接口会立即变为错误禁用状态。

#### 日志消息

注意:交换机OUI可能在链路一端或两端的对等体OUI数据库中缺失。双方都必须接受调查。

对于MDS和Nexus交换机:

#### 在其OUI数据库中没有对等体的OUI的交换机记录"物理flogi rejected, waiting the port mode"和 "EPP\_SYNC"错误。

MDSswitch# show flogi internal event-history errors | include reject previous 1 next 1 ... 10) Event:E\_DEBUG, length:124, at 727676 usecs after Tue May 14 17:44:47 2013 [102] fs\_fc2\_msg\_flogi: ifindex[0x12ae000] pwwn[xx:xx:00:2a:6a:xx:xx:xx] physical flogi rejected, waiting for the port mode

11) Event:E\_DEBUG, length:124, at 661821 usecs after Tue May 14 17:44:39 2013 [102] fs\_fc2\_msg\_flogi: ifindex[0x12ae000] pwwn[xx:xx:00:2a:6a:xx:xx:xx] physical flogi rejected, waiting for the port mode

12) Event:E\_DEBUG, length:73, at 772303 usecs after Tue May 14 17:43:11 2013 [102] fs\_flogi\_send\_flogi\_reject: mts\_q == 0, ifindex 0x12ae000, port 0x0

MDSswitch# show port internal event-history errors | include EPP previous 1 next 1 ... 19) Event:E\_DEBUG, length:48, at 465145 usecs after Tue May 14 17:44:49 2013 [102] epp\_ac\_accept\_sync: Error sending EPP\_SYNC ... 27) Event:E\_DEBUG, length:48, at 280537 usecs after Tue May 14 17:44:43 2013 [102] epp\_ac\_accept\_sync: Error sending EPP\_SYNC 要确认错误的接口,请在错误消息中使用show interface snmp-ifindex转换索引并通过ifindex过滤。

本示例使用在show flogi内部事件历史记录错误中找到的ifindex 12ae000。

MDSswitch# show interface snmp-ifindex | include 12ae000 fc6/47 0019587072 (00012ae000)

对于UCS FI:FI在其OUI数据库中没有对等体的OUI时记录 "PI\_FSM\_EV\_PORT\_CONFIG\_FAILURE"和"port fcx/y attempting vf tagging on non-cisco switch"错误。

UCS(nxos)# show port internal event-history errors

1) Event:E\_DEBUG, length:117, at 225850 usecs after Wed Aug 1 10:18:26 2018 [102] pi\_fsm\_port\_attr\_change\_init: Ifindex (fc1/47)0x102e000, Err disabled event (PI\_FSM\_EV\_PORT\_CONFIG\_FAILURE)0xd7

2) Event:E\_DEBUG, length:100, at 222587 usecs after Wed Aug 1 10:18:26 2018 [102] pm\_process\_fport\_vf\_tagging\_capability: port fc1/47 attempting vf tagging on non-cisco  $\sin t$ cwitch

#### OUI数据库

从每台交换机提取OUI。OUI是全球通用名称(WWN)的第三个、第四个和第五个二进制八位数。

peer-switch# show wwn switch Switch WWN is xx:xx:00:2a:6a:xx:xx:xx 在本示例中,交换机OUI为0x002A6A。

检查交换机的OUI数据库以查找对等交换机的OUI。如果命令没有输出,则数据库中不存在OUI。

MDSswitch# show wwn oui | include 0x002a6a MDSswitch#

> 注意:UCS FI不支持show wwn命令。请参阅表1.和表2.,查看何时将OUI添加到FI OUI数据 库。

## 解决

交换机OUI数据库通过交换机软件升级进行更新。在交换机可以升级到包含对等交换机OUI的OUI数 据库的软件版本之前,请使用端口通道外部配置的单条链路并禁用中继。

MDS和Nexus交换机上的wwn oui <hex oui>命令可以手动将Cisco OUI添加到交换机的OUI数据库  $\sim$ 

在MDS交换机上,此功能在NX-OS 7.3(0)D1(1)版及更高版本中可用。

在Nexus 5K/6K交换机上,此功能已添加到NX-OS 7.3(3)N1(1)版及更高版本中。 在NX-OS 7.x上的Nexus 9000交换机上,此功能在NX-IS 7.3(1)N1(1)版及更高版本中可用。

在NX-OS其他版本的Nexus 9000交换机上,此功能在NX-OS 9.3(3)版及更高版本中可用。

Example: MDSswitch# configure terminal MDSswitch(config)# wwn oui 0x0000fc MDSswitch# show wwn oui OUI Vendor Default/Static

----------------------------------------------------

0x0000fc Cisco Static

ACI映像上的Nexus 9000交换机可以在运行时从APIC 15.0(1k)及更高版本向库添加OUI。

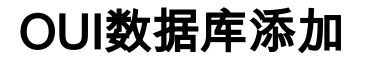

### 表1.1. MDS OUI数据库添加

0x00351A 0x003A7D 0x004268 0x0062EC 0x007888 0x00C164 0x00C88B 0x00F28B 0x00FEC8 0x046273 0x188B9D 0x5897BD 0x58AC78 0x5C838F 0x64F69D 0x70E422 0x80E01D 0x84B261 0x84B802 0xA46C2A 0xCC167E 0xCC46D6 0xD8B190 0xE00EDA 0xE4AA5D 0x0018BA 0x001B54 0x002255 0x0023AC 0x002498 0x0024F7 0x002651 0x002698 0x002A6A 0x00DEFB 0x04C5A4 0x108CCF 0x18EF63 0x1CDF0F 0x405539 0x68BDAB 0x8C604F 0x8CB64F 0xA8B1D4 0xB41489 0xC0626B 0xF02572 0xF866F2

OUI Later The Country of The Country of The Country 包含OUI的软件  $0x547$ 费用  $0x547$ 要高版本。

> NX-OS 5.x(5.2(8h)及更高版本)。 NX-OS 6.x(6.2(17)及更高版本)。 7.3(1)D1(1)及更高版本的NX-OS 7.x。 NX-OS 8.3(1)及更高版本。

NX-OS 5.2(6)及更高版本。

0x508789 NX-OS 6.2(11)及更高版本。

0x58F39C 0x7426AC 0x7C0ECE 0x881DFC 0x88F031 0x8C604F 0xA0ECF9 0xF07F06 0xF40F1B 0xF44E05 0xF8C288 0xFC5B39 0x000831 0x003A9C 0x74A02F 0xD0A5A6 NX-OS 5.x(5.2(8g)及更高版本)。 NX-OS 6.x(6.2(11c)及更高版本)。 NX-OS 7.3(1)D1(1)及更高版本。 0x70EA1A 0x70EA1A<br>0xC4F7D5 NX-OS 8.4(2)及更高版本。 0x00FD22 0x10B3D5 0x10B3D6 0x4C710D 0xC4B239 0xD4E880 NX-OS 6.x(6.2(33)及更高版本)。 NX-OS 8.4(2)及更高版本。 0xDC774C NX-OS 8.4(x)(8.4(2c)及更高版本)。 NX-OS 9.x(9.2(1)及更高版本)。 0x3C13CC 0x4CE176 待确定

#### 表1.2. Nexus 5000/5500/5600/6000 OUI数据库增加

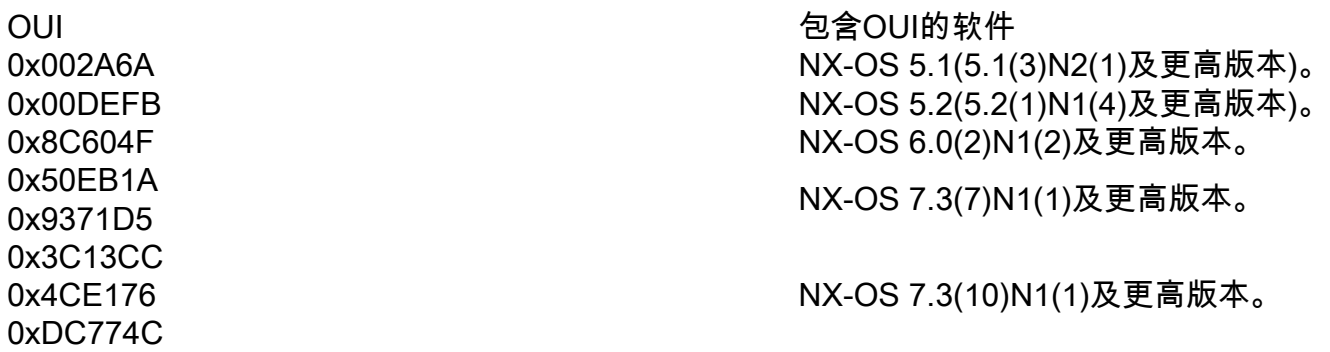

#### 表1.3. Nexus 9000 OUI数据库添加

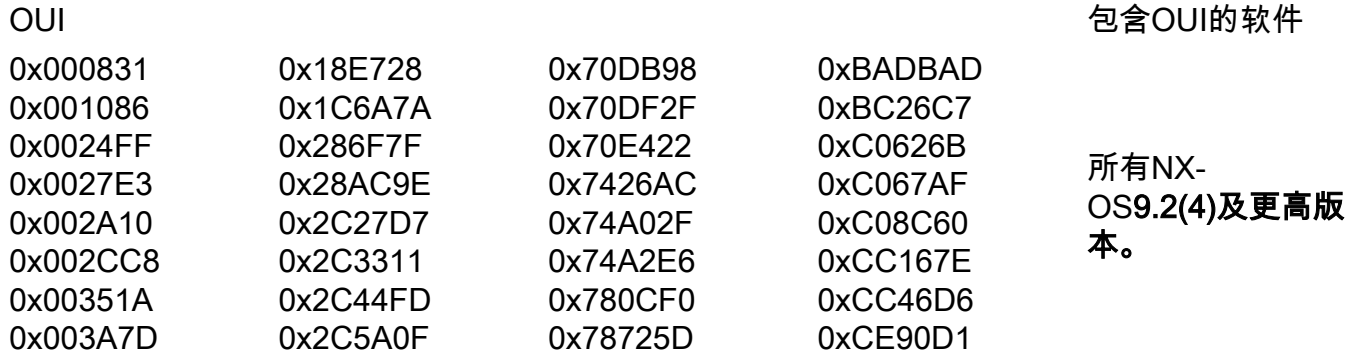

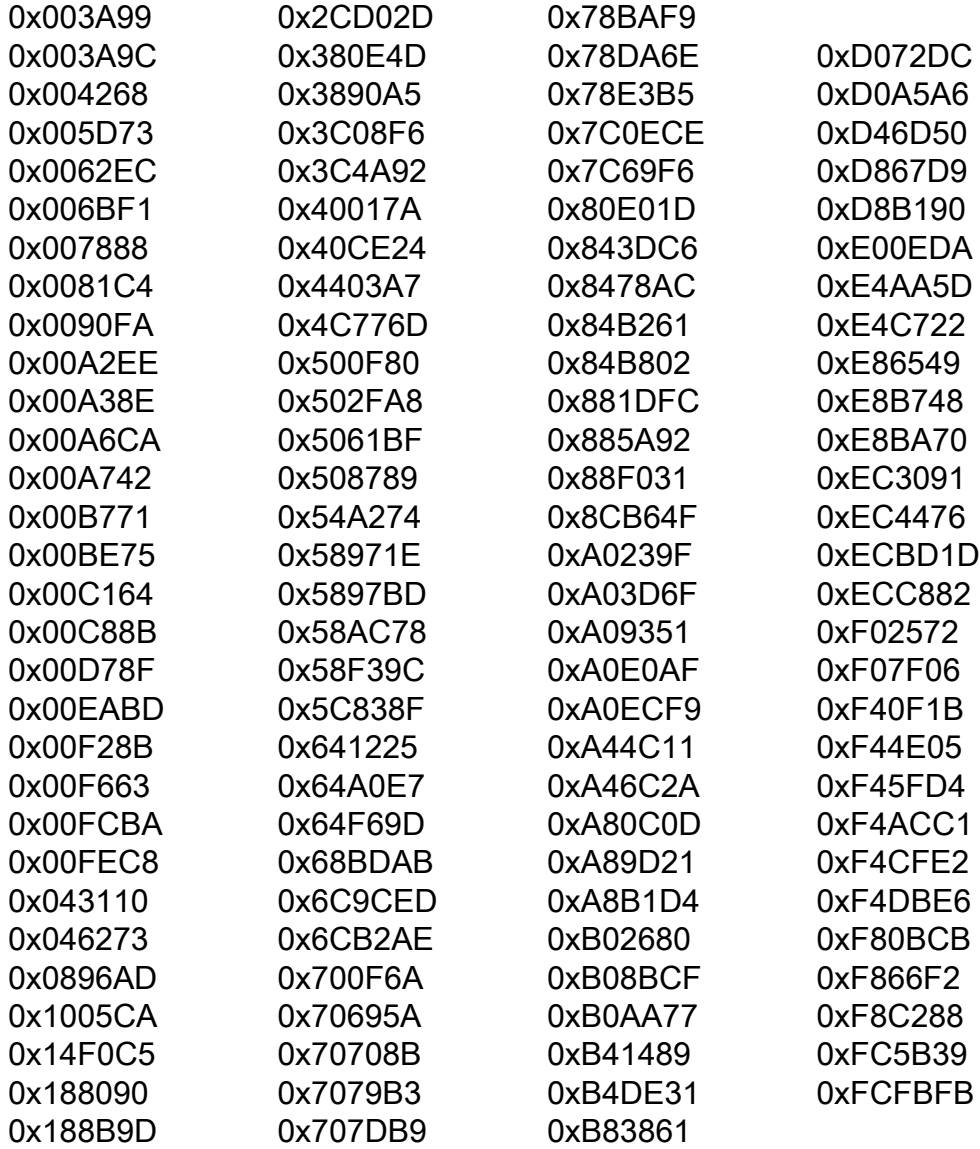